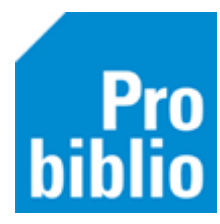

## **Pasnummers leerlingen printen**

De leerling heeft in de schoolbibliotheek een pasje of pasnummer nodig, om te kunnen lenen. Deze pasnummers worden per klas op een etiketlijst geprint. Op de etiketlijsten is per leerling een barcode en naam weergeven.

Na de jaarlijkse import moeten er nieuwe etiketlijsten gemaakt worden, zodat ook de nieuwe leerlingen een pasje/pasnummer hebben om te lenen.

- Start de mediatheekWise client met de uitgebreide bevoegdheid.
- Ga naar Klanten > Overzichten > MediatheekWise > Etiketlijst per klas

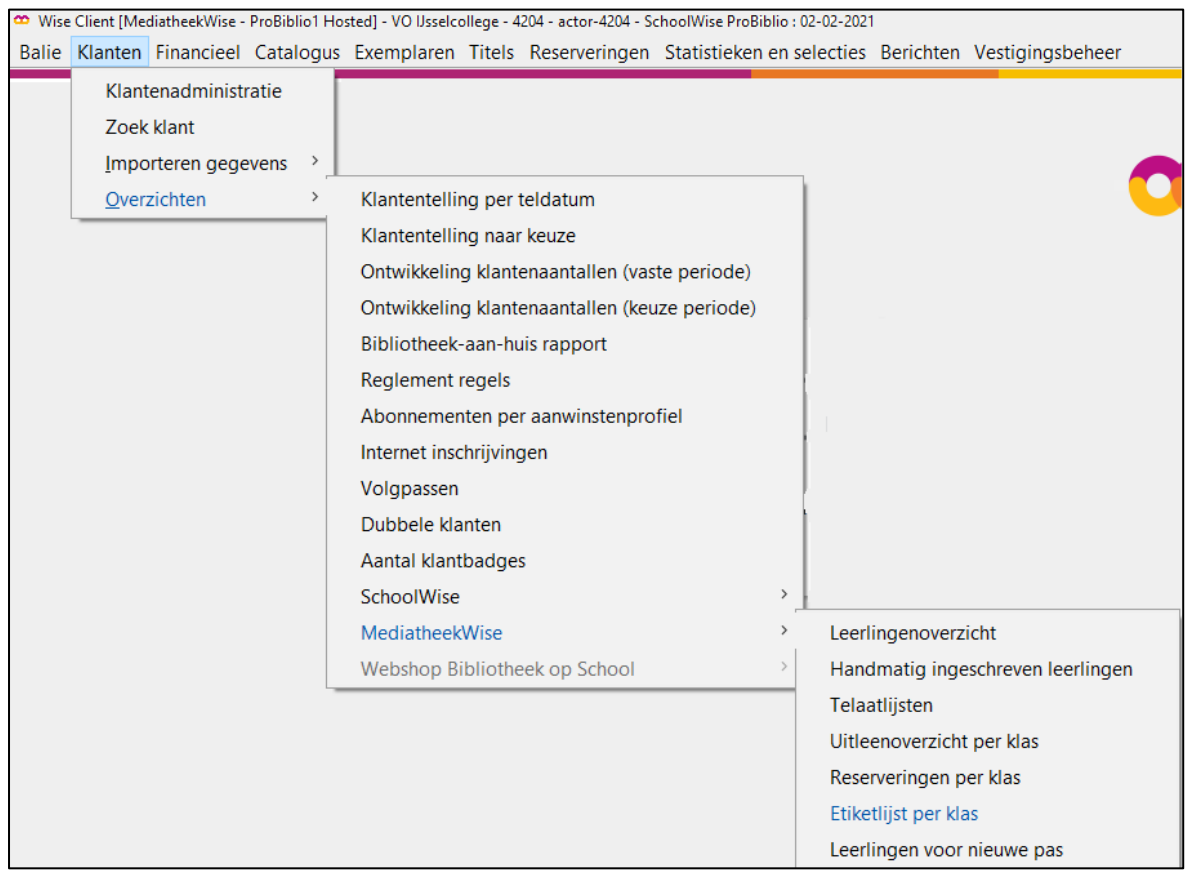

• Klik op het pijltje om het uitrolmenu met álle groepen te bekijken.

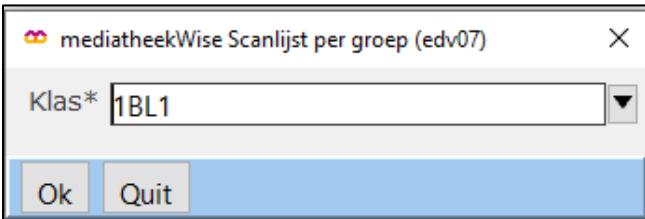

• Selecteer één of meerdere groepen.

Om meerdere groepen te selecteren, houd je de CTRL-knop ingedrukt en klik je de groepen aan. Om álle groepen te selecteren, houd je de CTRL-knop + SHIFT-knop ingedrukt en selecteer je de eerste en laatste groep in het lijstje.

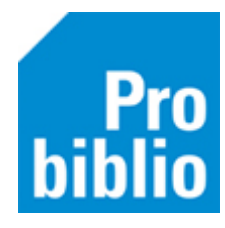

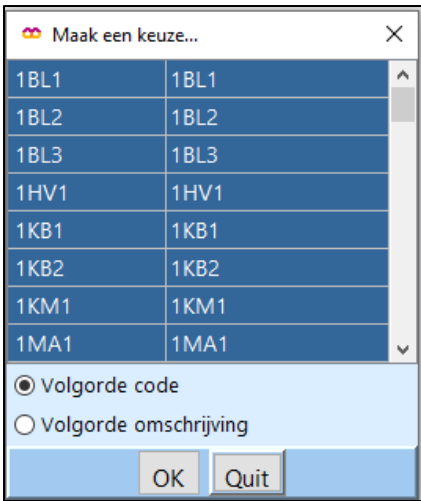

• Klik op OK om de scanlijsten te printen.

## **Scanlijst voor één leerling printen**

Het is ook mogelijk om voor één leerling een scanlijst/pasje te printen. Start de mediatheekWise client met de uitgebreide bevoegdheid.

- Zoek de leerling op via Klanten > Zoek klant
- Klik op tabblad 8. Passen

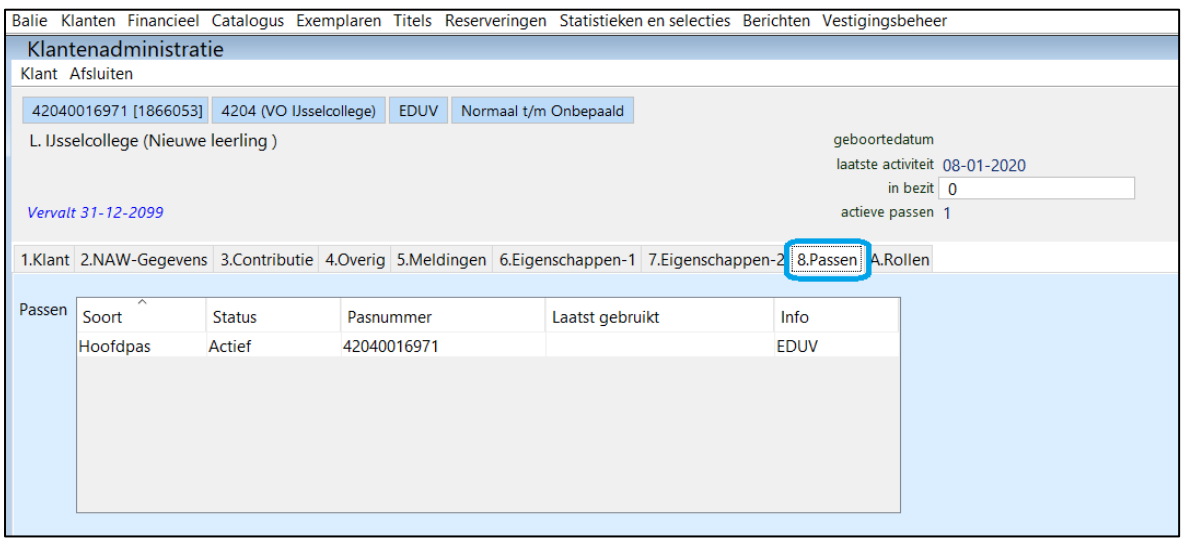

• Klik rechts op het pasnummer en kies in het uitrolmenu 'Afdrukken.

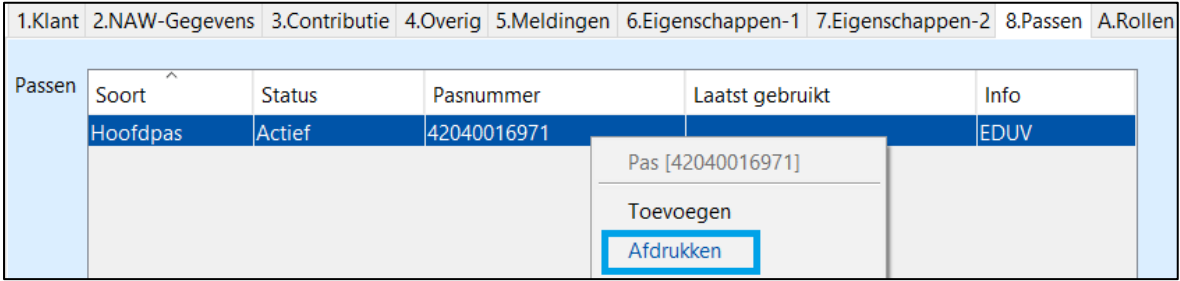

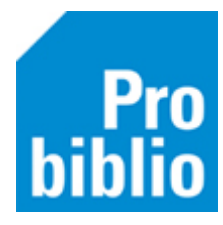

• Kies het stylesheet '**pas\_schoolwise\_etiket.xls'**. Kies een printer (afhankelijk van lokale instellingen).

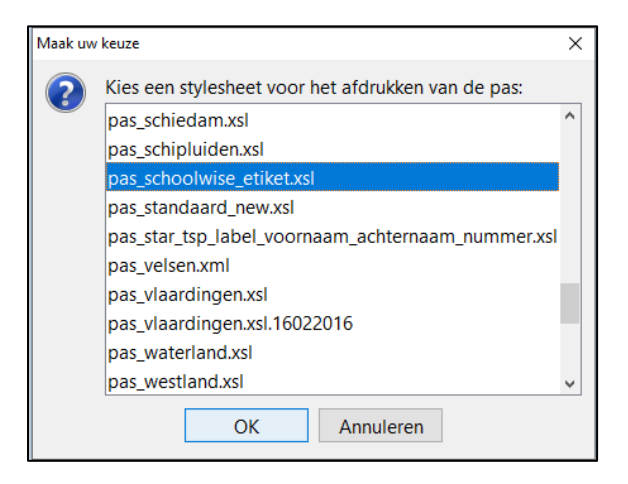

Het resultaat is een enkele pas voor deze leerling

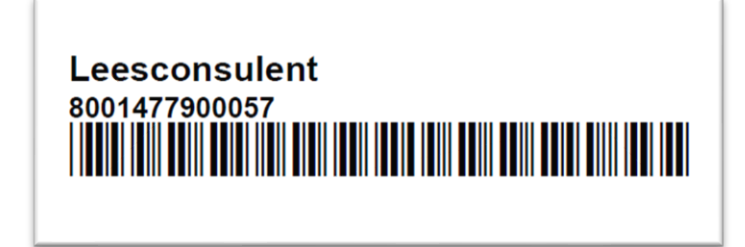